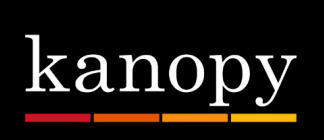

## **How to Stream Free Movies via The Kanopy App**

## **Step 1: Getting Started**

- Go to **deerfieldlibrary.kanopy.com** or access through our website, **www.deerfieldlibrary.org**.
- Click on **Sign Up** in the upper right-hand corner.
- **Enter your information** Name, email, and create a password.
- Kanopy will send you a **verification email** to the address you used to create your account. Open the email and click on the verification link.
- Kanopy will then ask you to **enter your library card number** and you are all set. Happy viewing! You can now watch content from Kanopy on your computer or install the app on your smartphone or tablet.

## **Step 2: How to link and watch Kanopy on Streaming Devices**

- You must have a Kanopy account already created.
- Find and **install the Kanopy app** on your device.
- Open the app and choose an item to watch.
- You will then be asked to link the device to your Kanopy account **on a computer or smartphone**.
- Go to **Kanopy.com/link** and **enter the email and password** for your Kanopy account.
- Enter the link code. Press **OK** on the remote when prompted. You're all set. Happy viewing!

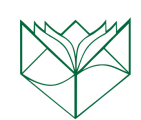